# **奈良新聞**

### デジタル広告原稿制作ガイド [入稿データ 仕様書]

2022年2月 改定

入稿データについて

奈良新聞社では入稿データを開くことはしません。

データが正しく作成されているか、下記の項目を必ずチェック・確認をしてください。

紙面で使用するデータはIllustratorで全てのフォントをアウトライン化したデータです。※Officeのデータ、PDFデータは不可。

## 入稿データの作成について

#### 画 像

□ 画像は、CMYKまたはグレースケールを使用してください。※2階調は不可。

□ 画像のサイズは実寸で、CMYK・グレースケール=解像度250~300dpi程度にしてください。

□ インキの総使用量(UCR値)は250%以下にしてください。

□ 画像はEPSで保存してください。※保存形式→エンコーディング→JPEG(最高画質低圧縮率)で保存してください。

#### Illustratorの設定

□ カラーモードは、CMYKにしてください。

□ オブジェクトの使用色は、CMYK・グレースケールのみにしてください。

※スウォッチ内の特色は、CMYKに変換してください。

□ インキの総使用量 (UCR値) は、250%以下にしてください。

□ ドロップシャドウなど特殊効果を使用している場合は、メニュー「効果」→「ドキュメントのラスタライズ効果設定」を300ppiに設定してください。 □ 透明効果を使用している場合は、メニュー「ファイル」→「ドキュメント設定」→「プリセット」を高解像度に設定してください。

□ 広告の領域が分かるように、広告サイズで囲み罫を付けてください。

□ 不要なオブジェクト・レイヤーは作成しないでください。

□ キーバープログル 加盟サラプリケーションの認定形に映える ナイ

□ 原稿領域外にオブジェクトを出さないでください。トンボ(トリムマーク)は不要です。

#### 注意点

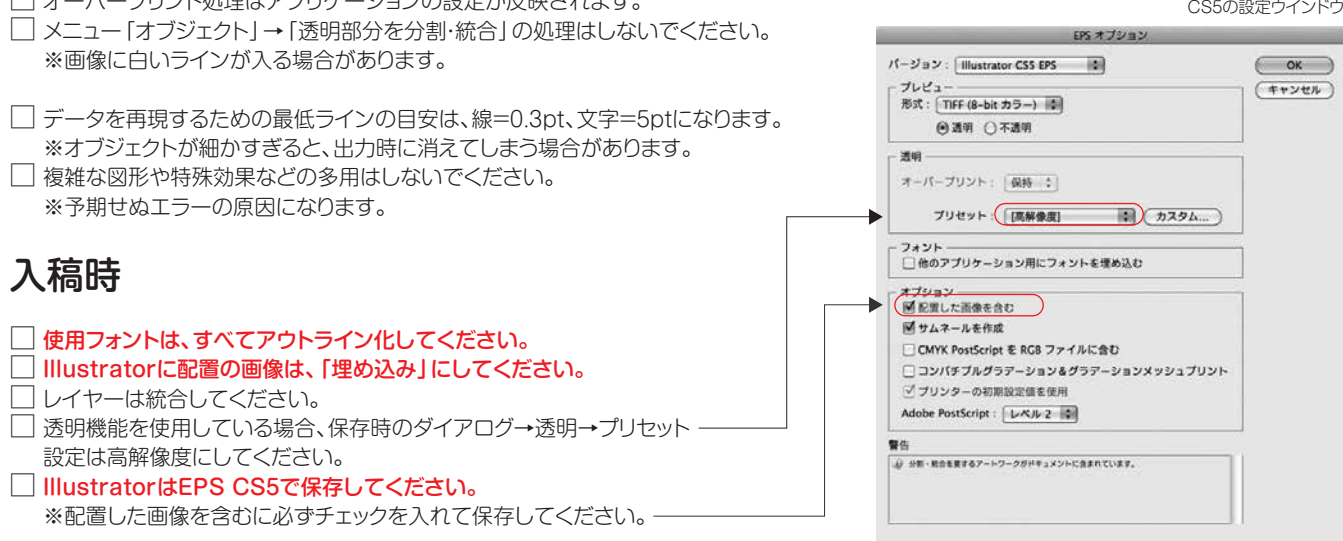

□ Illustratorのファイル名およびフォルダ名はその広告内容がわかる名称にしてください。

□ 原稿に使用した全ファイル(Illustratorデータと画像データ)を入稿してください。

□ データをCDなどのメディアで入稿の場合は、最終保存時の出力紙を添付してください。

□ データをメールで入稿の場合は、最終保存時のPDFを添付してください。

□ 媒体名、エリア、掲載日、広告主名、サイズ、刷色(カラー・モノクロ)を記載したものを添付してください。

#### ※赤字部分は特に注意してください。

厳守でお願いいたします 入稿は校了日の3日前

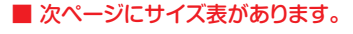

# **奈良新聞 原稿サイズ**

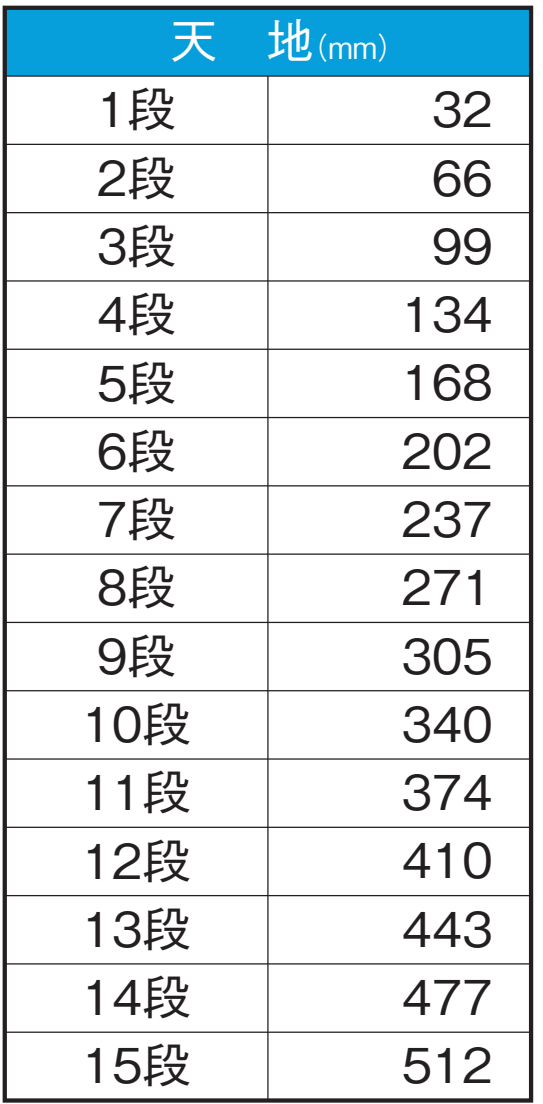

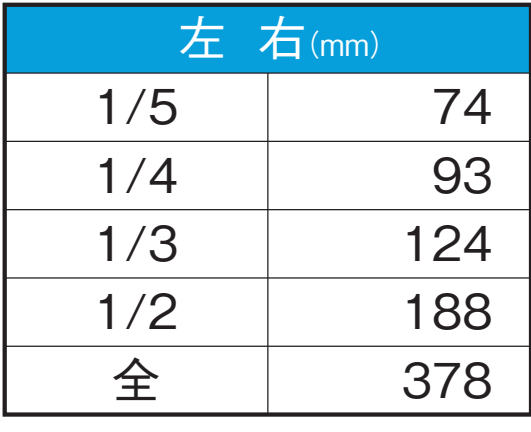

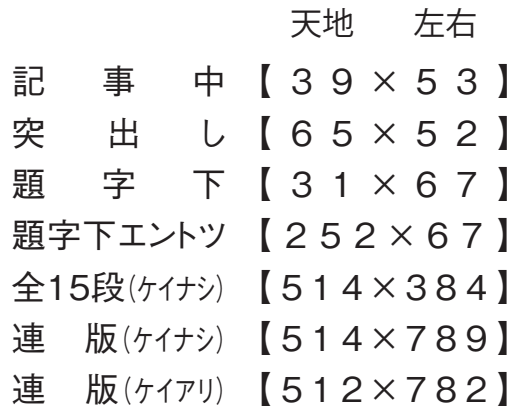

出版

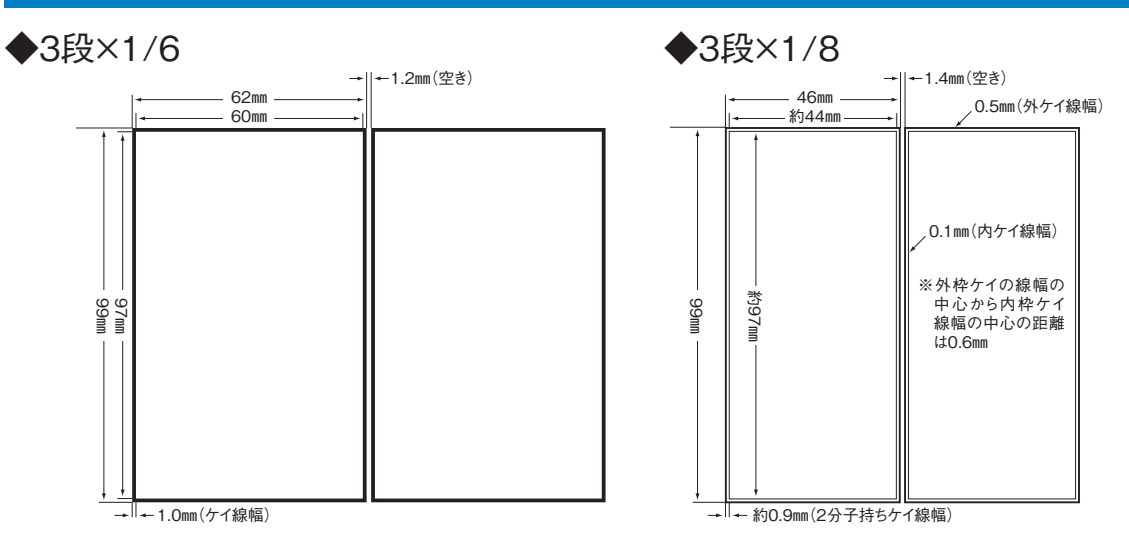